## Register your product and get support at www.philips.com/welcome

**DVP3600** 

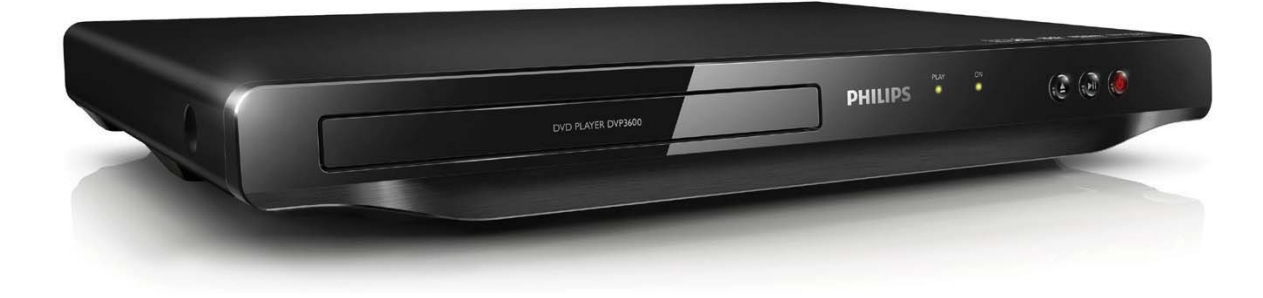

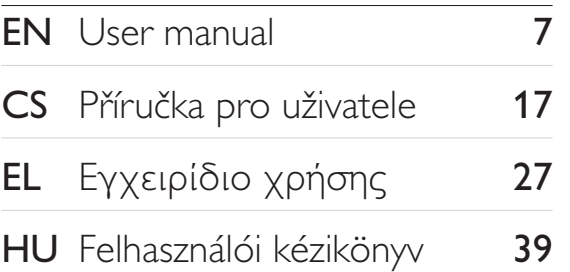

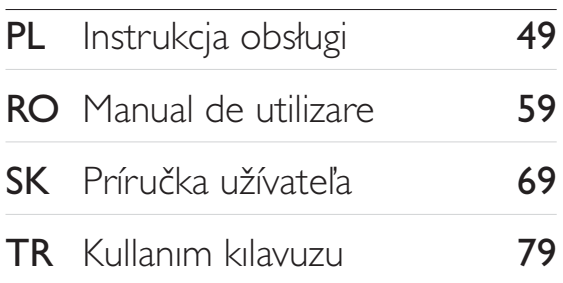

# **PHILIPS**

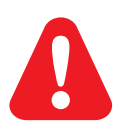

- EN. Before you connect this DVD player, read and understand all accompanying instructions.
- $CS$ Před zapojením DVD přehrávače si přečtěte všechny doprovodné instrukce.
- EL. Προτού συνδέσετε αυτή τη συσκευή αναπαραγωγής δίσκων DVD, διαβάστε προσεκτικά όλες τις συνοδευτικές οδηγίες.
- **HU** A DVD-lejátszó csatlakoztatása előtt figyelmesen olvassa el az összes kapcsolódó utasítást.
- $PI$ Przed podłączeniem tego odtwarzacza DVD należy zapoznać się ze wszystkimi dołączonymi instrukcjami.
- **RO** Înainte de a conecta acest player DVD, citiți și înțelegeți toate instrucțiunile însoțitoare.
- **SK** Skôr ako pripojíte tento prehrávač diskov DVD, prečítajte si všetky uvedené pokyny a uistite sa. že im rozumiete.
- **TR** Bu DVD oynatıcıyı bağlamadan önce, birlikte verilen tüm talimatları okuyun ve anlayın.

## **Trademarks**

### **N** DOLBY. **DIGITAL**

Manufactured under license from Dolby Laboratories. Dolby and the double-D symbol are trademarks of Dolby Laboratories.

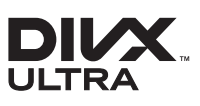

ABOUT DIVX VIDEO: DivX® is a digital video format created by DivX, LLC, a subsidiary of Rovi Corporation. This is an official DivX Certified® device that plays DivX video. Visit divx.com for more information and software tools to convert your files into DivX videos.

ABOUT DIVX VIDEO-ON-DEMAND: This DivX Certified® device must be registered in order to play purchased DivX Video-on-Demand (VOD) movies. To obtain your registration code, locate the DivXVOD section in your device setup menu. Go to vod.divx.com for more information on how to complete your registration.

DivX®, DivX Ultra®, DivX Certified® and associated logos are trademarks of Rovi Corporation or its subsidiaries and are used under license.

DivX Ultra® Certified to play DivX® video with advanced features and premium content.

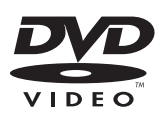

'DVD Video' is a trademark of DVD Format/Logo Licensing Corporation.

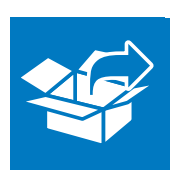

 $\begin{array}{c} \hline \end{array}$ 

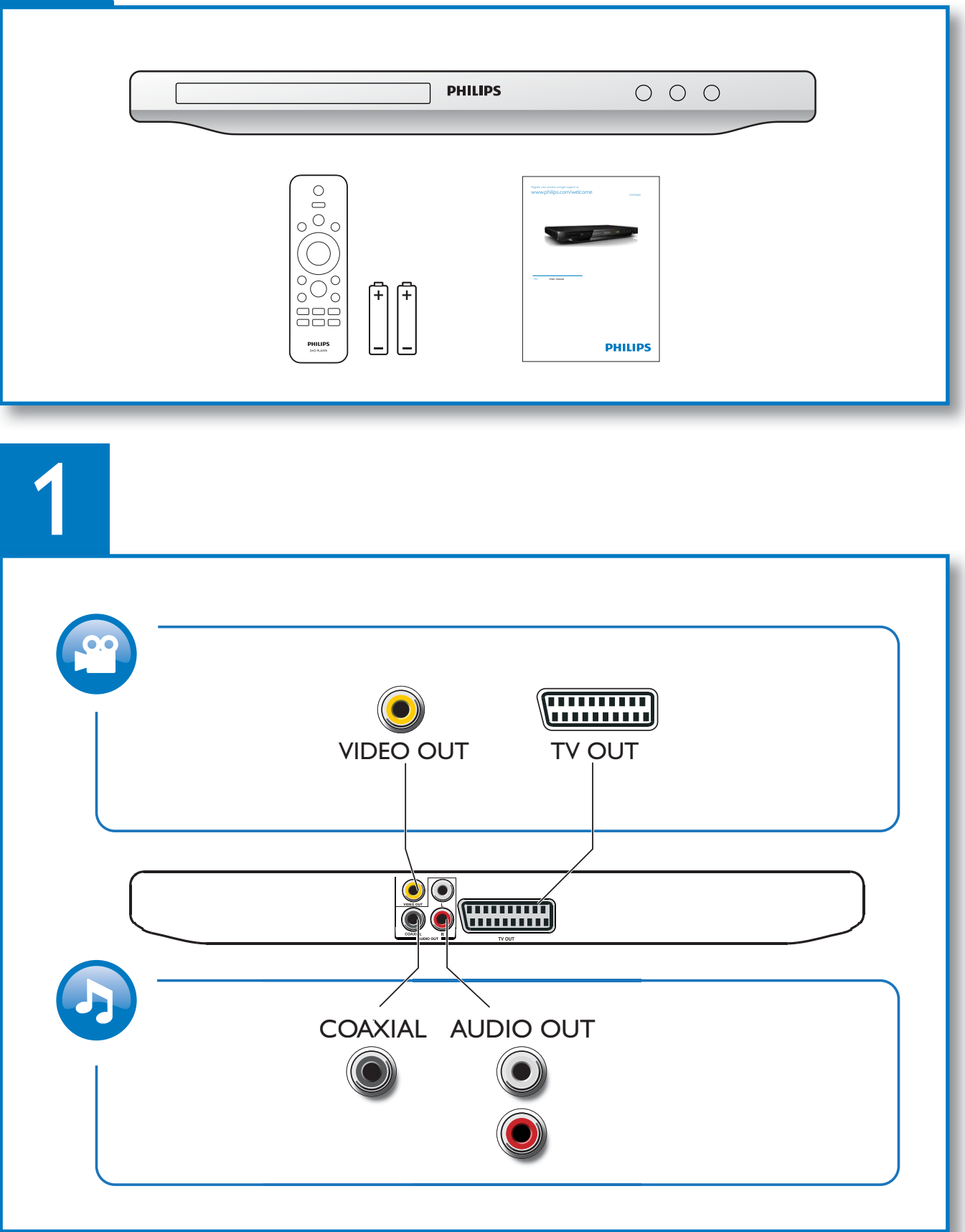

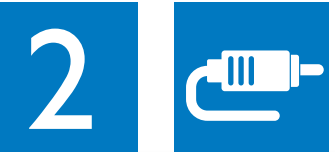

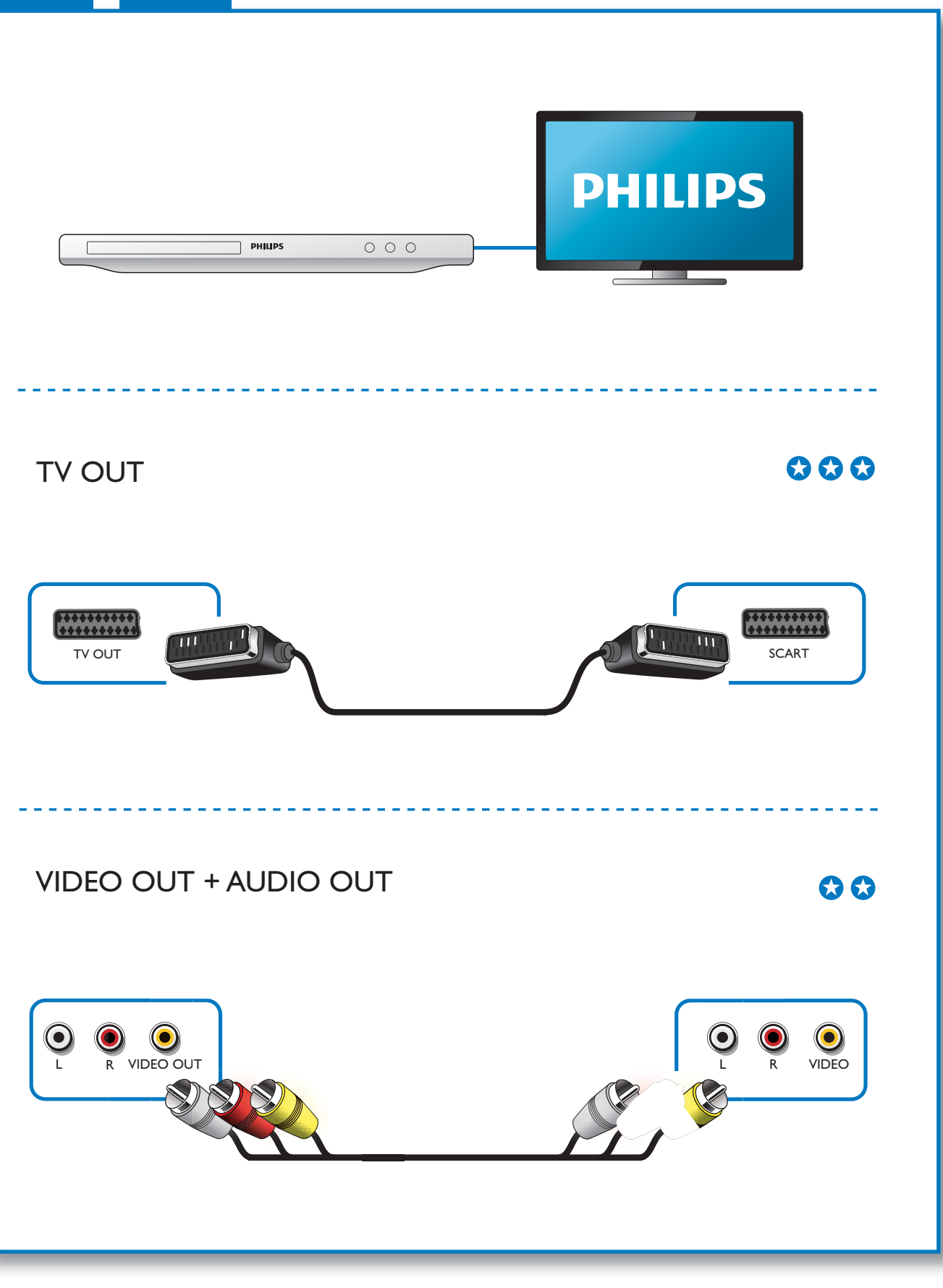

1

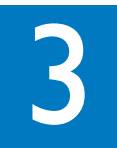

 $\mathcal{L}$ 

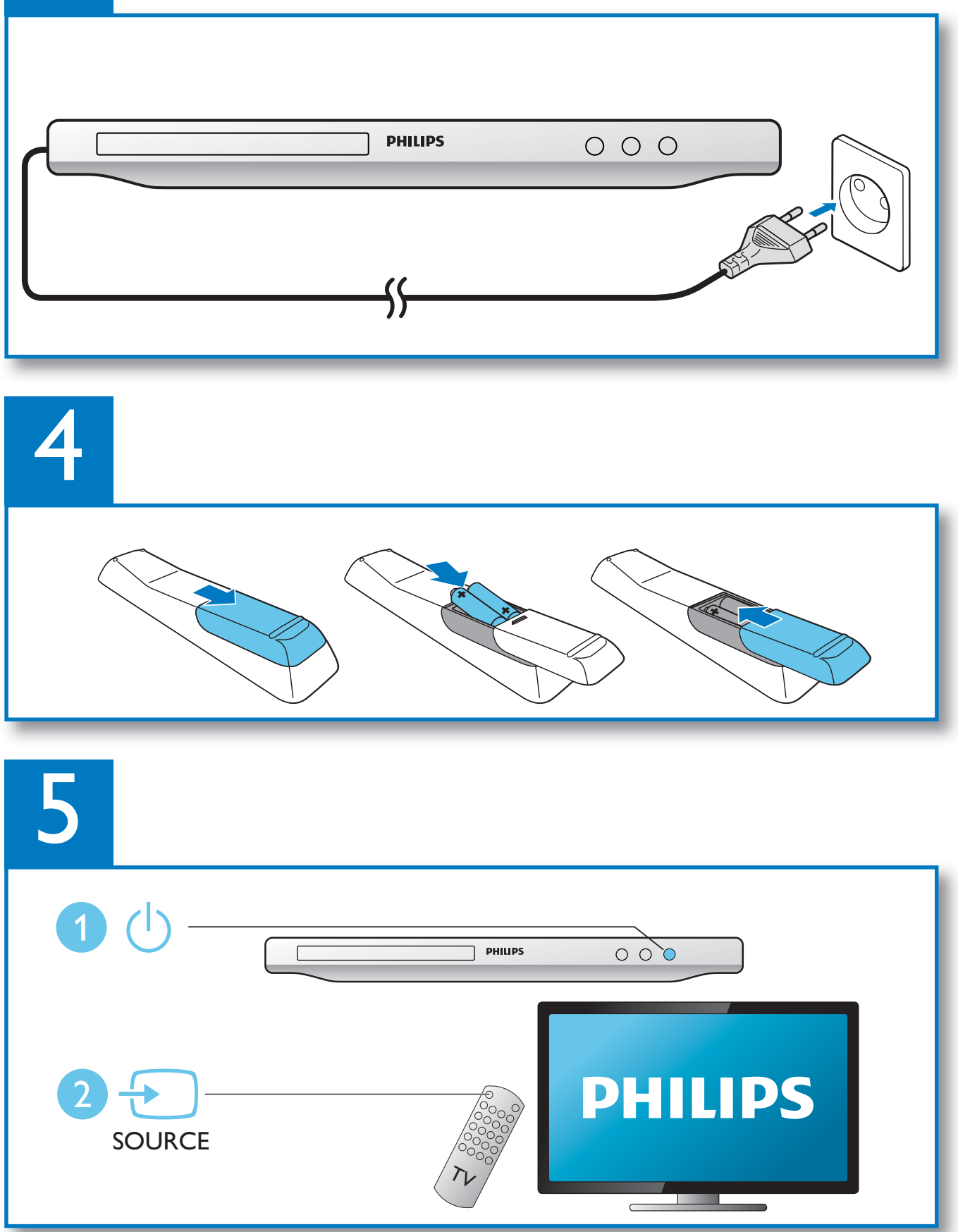

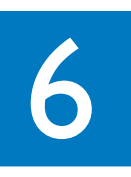

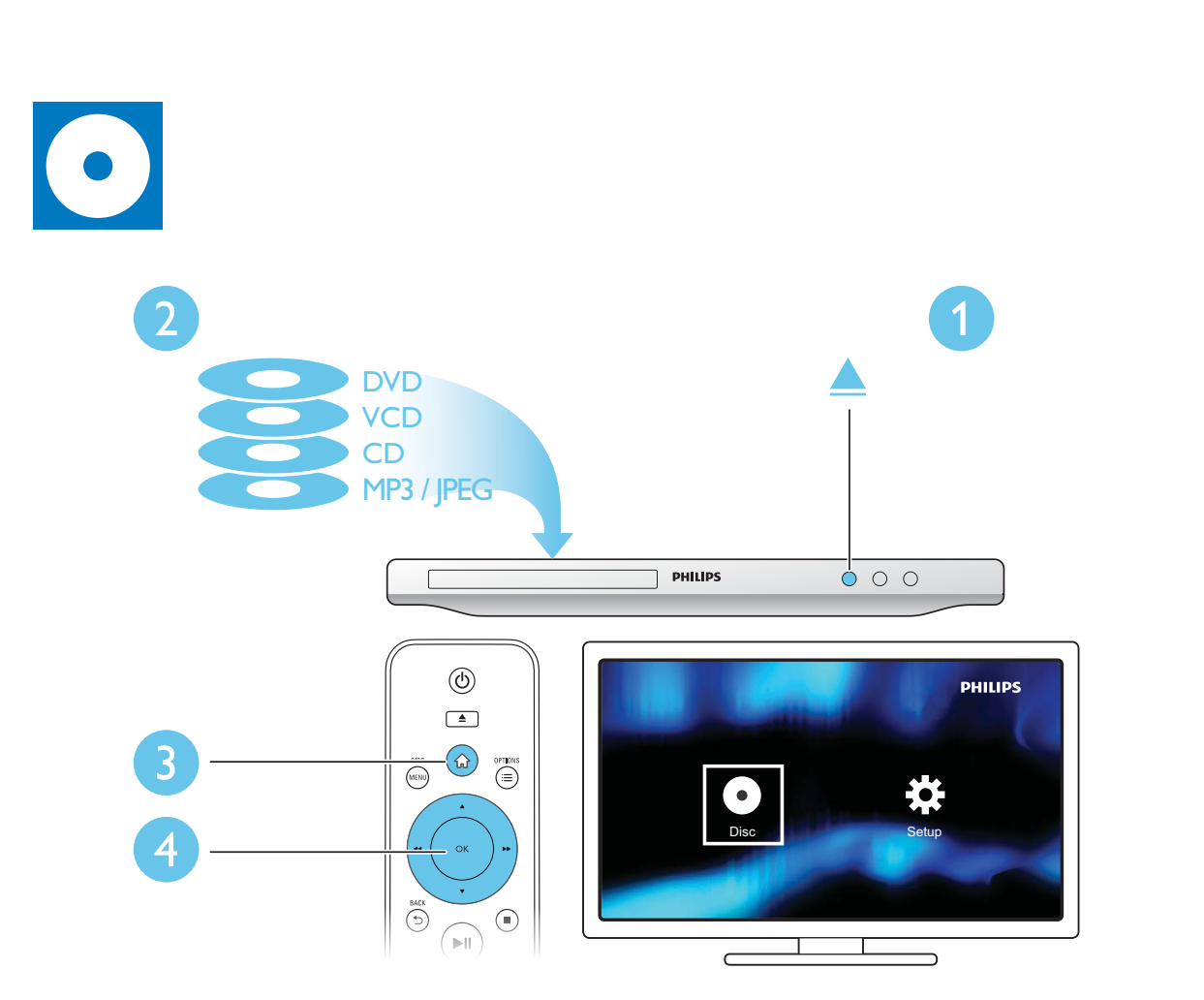

 $\overline{a}$ 

## Cuprins

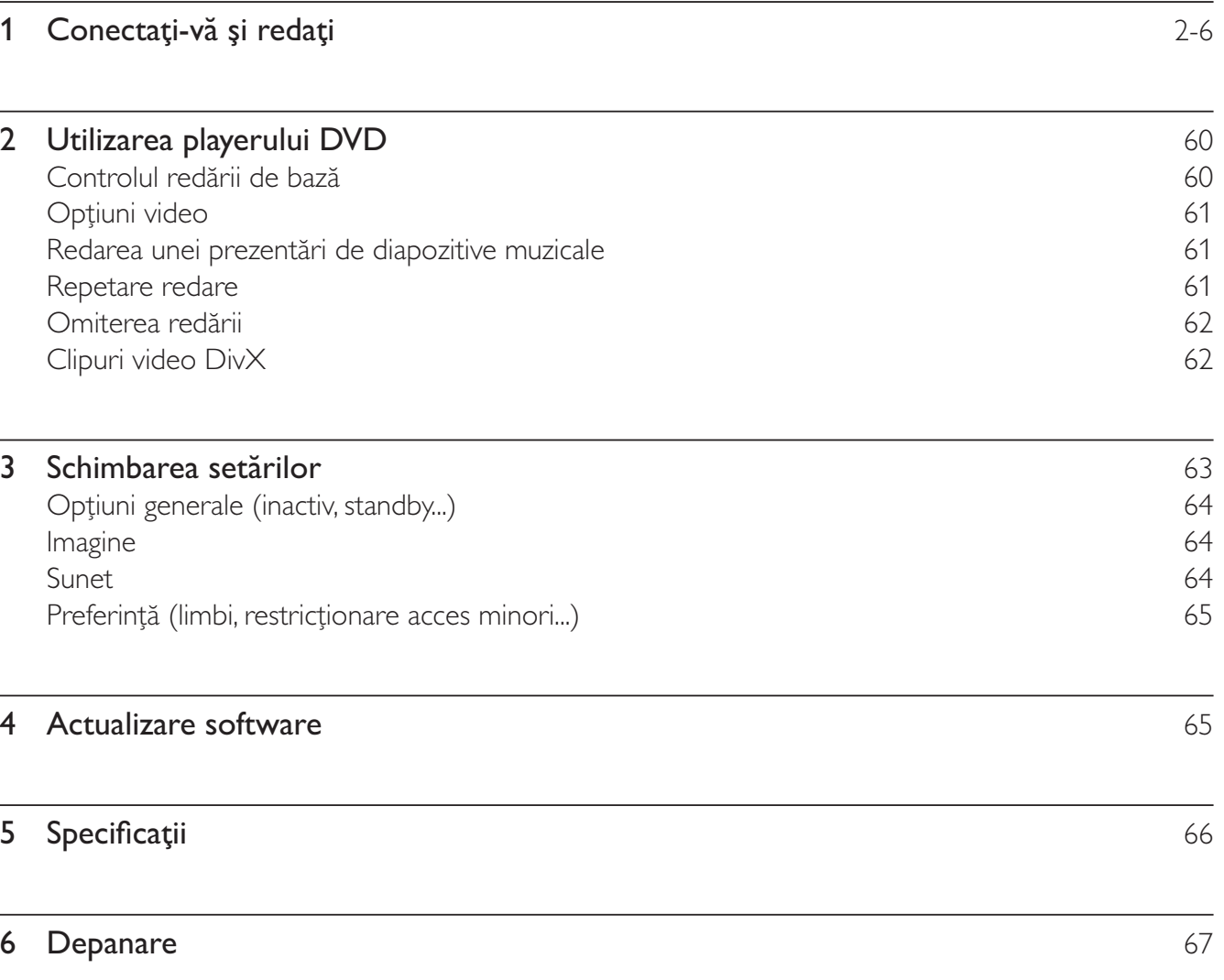

Română

## 2 Utilizarea playerului DVD

Felicitări pentru achiziție și bun venit la Philips! Pentru a beneficia pe deplin de asistența oferită de Philips, înregistrați-vă produsul la www.philips.com/welcome.

### Controlul redării de bază

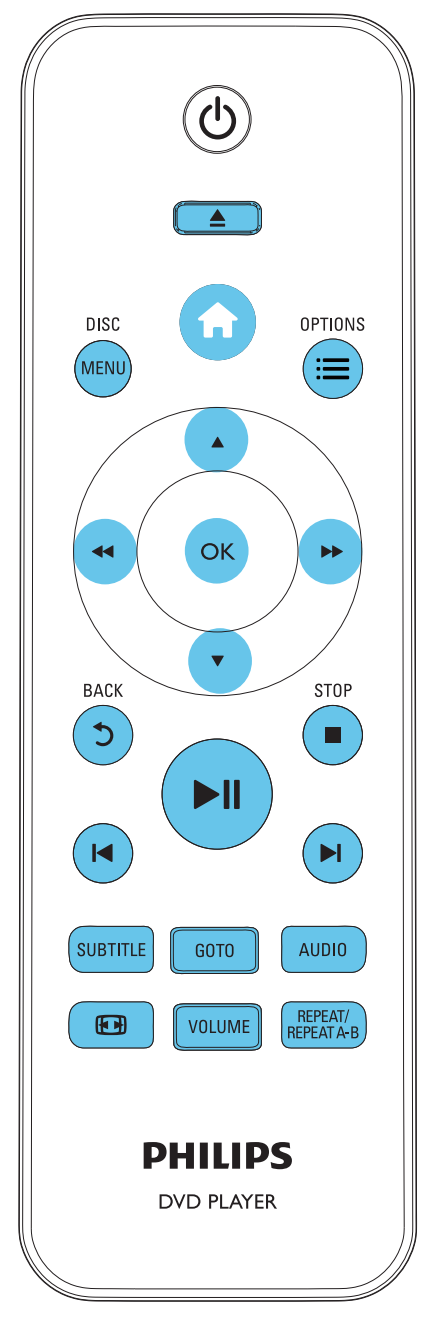

În timpul redării, apăsați următoarele butoane pentru a controla playerul.

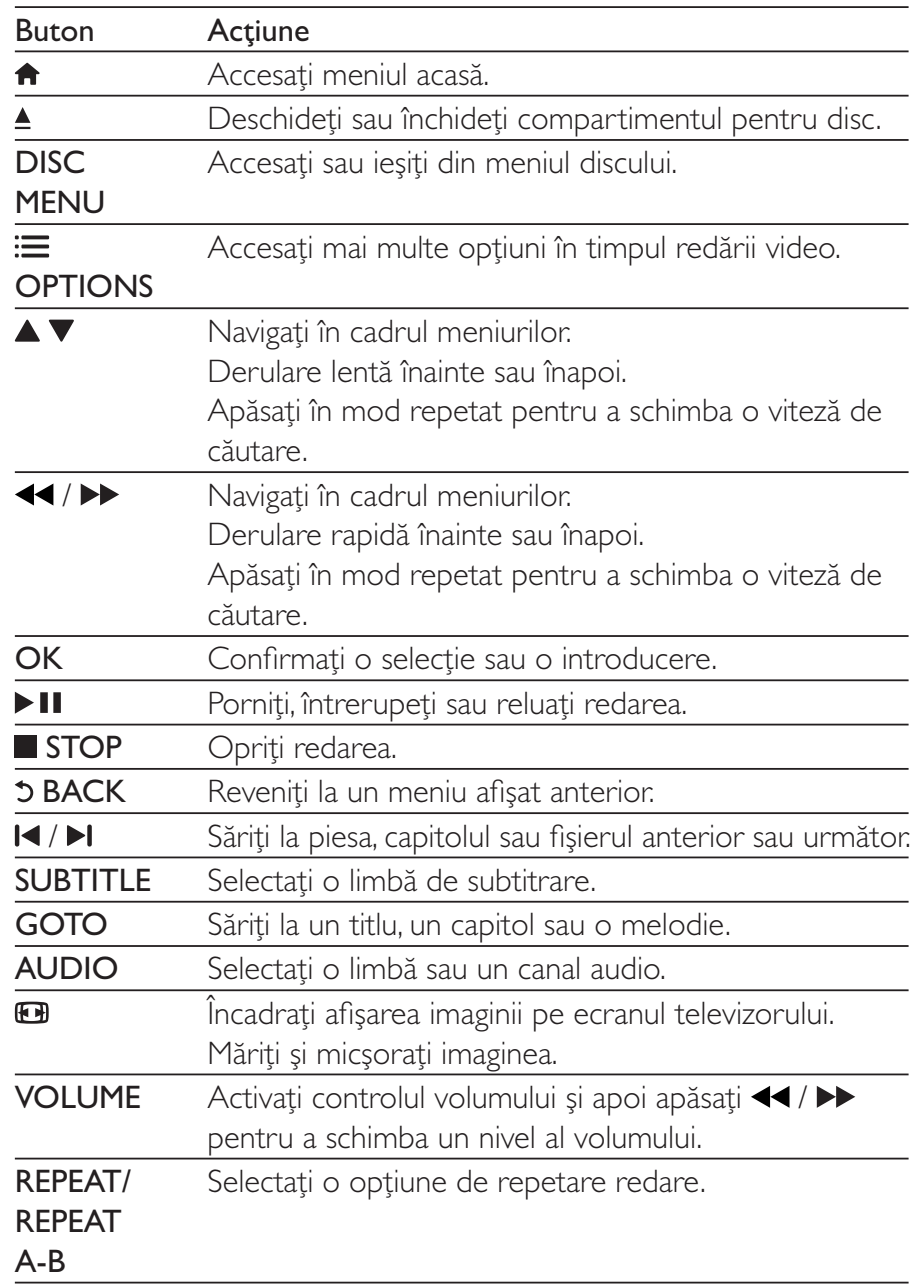

## Opțiuni video

În timpul redării video, apăsați : OPTIONS pentru a accesa următoarele opțiuni.

- [Informații]: Afișați informațiile redării curente.
- **[PBC]** Afișați sau omiteți meniul conținutului pentru VCD și SVCD.
- [R. lung./lăț.]: Selectați un format de afișare a imaginii pe ecran pentru a se încadra pe ecranul televizorului.
- [Volum]: Schimbati un nivel de volum.
- [Unghi]: Selectați un unghi al camerei la care să fie vizionat clipul video.

### Redarea unei prezentări de diapozitive muzicale

Redă simultan melodii și imagini pentru a crea o prezentare muzicală de diapozitive.

- 1 De pe un disc, redați un fișier de muzică.
- $\overline{2}$ Apăsați  $\blacktriangle \blacktriangledown$  pentru a naviga la fișierele de muzică.
- 3 Selectați o imagine de pe același disc și apăsați OK pentru a porni prezentarea de diapozitive.
- $\overline{\mathbf{4}}$ Apăsați **e** pentru a opri prezentarea de diapozitive.
- 5 Apăsați din nou pentru a opri redarea muzicii.

### Controlul redării fotografiilor

În timpul unei prezentări de fotografii, utilizați telecomanda pentru a controla redarea.

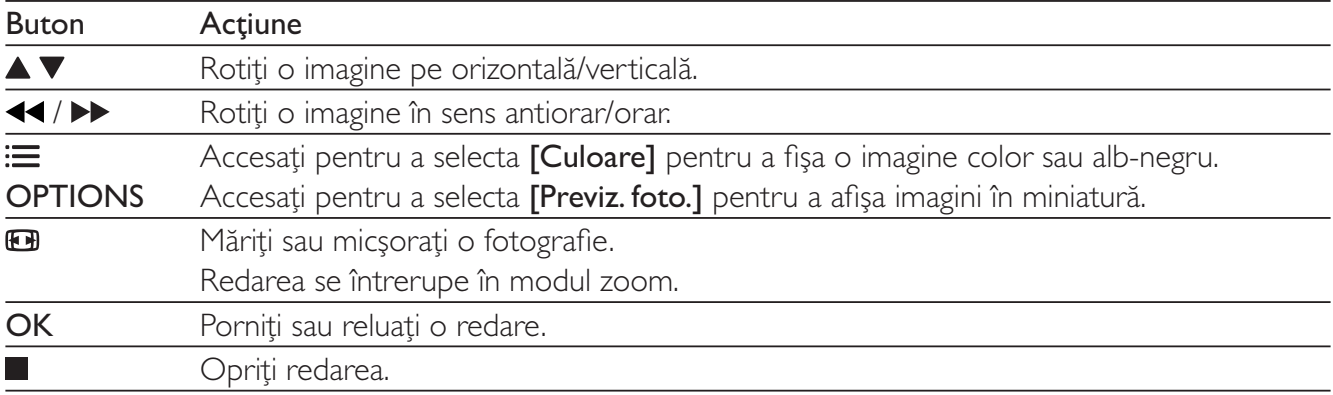

### Repetare redare

În timpul redării, apăsați REPEAT/REPEAT A-B în mod repetat pentru a selecta o opțiune de repetare redare.

- Repetați titlul, capitolul sau melodia curent(ă).
- Repetați tot conținutul unui disc.
- Redarea repetată a unei anumite secțiuni.

### Pentru a Repeta redarea unei anumite secțiuni

- 1 Apăsați REPEAT/REPEAT A-B în mod repetat pentru a selecta  $\spadesuit$  A ca punct de pornire.
- $\mathcal{P}$ Apăsați REPEAT/REPEAT A-B din nou pentru a selecta  $\spadesuit$ AB ca punct final.
	- → Va începe repetarea redării secțiunii marcate.
- 3 Pentru a anula repetarea redării, apăsați până când se afișează  $\spadesuit$ off.

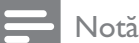

• Repetarea redării sectiunii marcate este posibilă numai în cadrul unui titlu sau al unei melodii.

## Omiterea redării

Puteți omite redarea până la un anumit titlu, capitol sau melodie.

- 1 În timpul redării. apăsati GOTO. → Se va afișa o bară a unui câmp de introducere și cifra "0" se va aprinde intermitent.
- $\overline{2}$ Apăsați  $\blacktriangle \blacktriangledown$  pentru a selecta o cifră ca titlu/capitol/număr melodie.
- $\overline{3}$ După selectarea unei cifre, apăsați <</a> /> > pentru a schimba poziția unei cifre.
- 4 Dacă este necesar, repetați pașii 2 și 3 pentru a finaliza introducerea unui titlu/capitol/număr de melodie.
- 5 Apăsați OK.
	- ← Redarea sare la titlul, capitolul sau melodia selectat(ă).

## Clipuri video DivX

Puteți reda clipuri video DivX de pe un disc.

### Cod VOD pentru DivX

- Înainte de a achiziționa clipuri video DivX și de a le reda pe acest player, accesați vod.divx.com pentru a înregistra acest player utilizând codul DivXVOD.
- Afișați codul Div $X$ VOD: apăsați  $\bigoplus$  și selectați [Configurare] > [General] > [Cod Div $X(R)$ VOD].

### subtitrări DivX

- Apăsați SUBTITLE pentru a selecta o limbă.
- În cazul în care subtitrările nu sunt afișate corect, schimbați setul de caractere care acceptă subtitrările DivX. Selectați un set de caractere: apăsați **î** și selectați [Configurare] > [Preferințe]  $>$  [Subtitrare DivX].

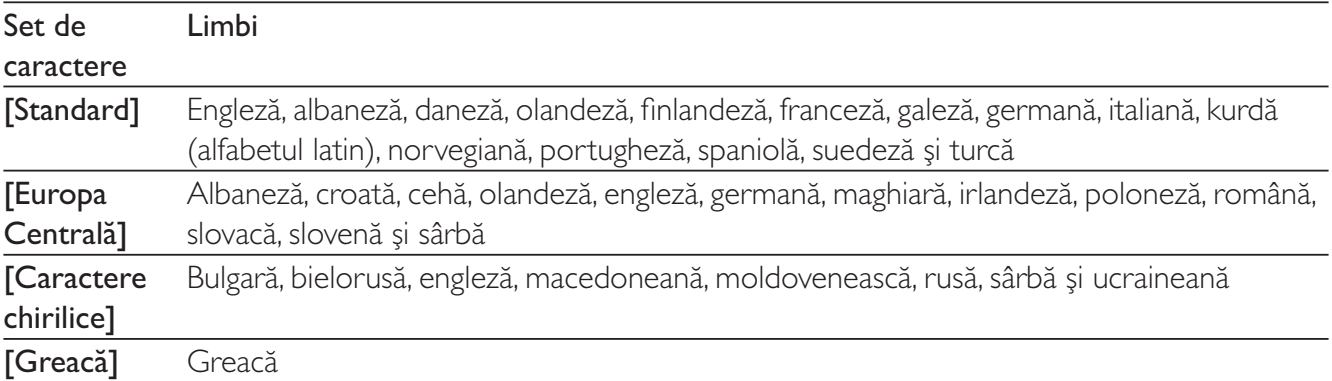

### Notă

· Pentru a utiliza subtitrările, asigurați-vă că fișierul de subtitrare are același nume ca și numele fișierului video DivX. De exemplu, dacă fișierul video DivX este denumit "movie.avi", salvați fișierul de subtitrare ca "movie.srt" sau ca "movie.sub".

• Acest player poate reda fișiere de subtitrare în următoarele formate: .srt, .sub, .txt, .ssa și .smi.

### Schimbarea setărilor 3

Această secțiune vă ajută să schimbați setările acestui player.

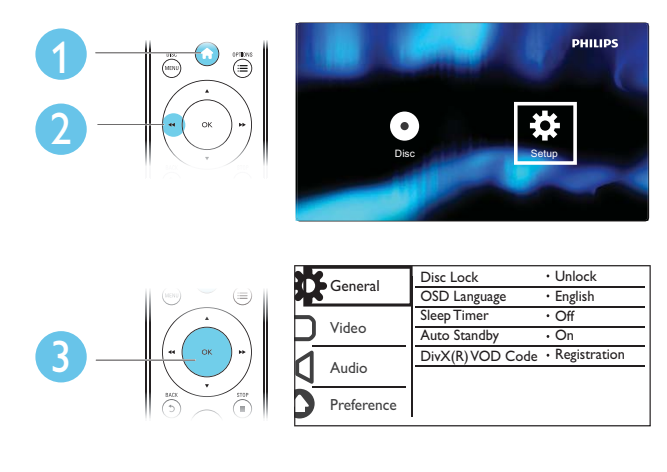

### Notă

- · Nu puteți modifica o opțiune de meniu care este colorată în gri.
- $\bullet$ Pentru a accesa [Preferințe], opriți redarea discului.
- · Pentru a reveni la meniul anterior, apăsați <sup>5</sup>. Pentru a ieși din meniu, apăsați <sup>4</sup>.

## Opțiuni generale (inactiv, standby...)

- 1 Apăsați <del>n</del>.
- $\overline{2}$ Selectați [Configurare] > [General] pentru a accesa opțiunile de configurare generale.
	- [Blocare disc]: Blocați sau deblocați un disc pentru redare. Pentru a reda un disc blocat, trebuie să vă introduceți parola: apăsați ▲ ▼ pentru a introduce o cifră și apăsați ◀◀ / ▶▶ pentru a schimba poziția unei cifre. Parola implicită este "136900".
	- $\bullet$ [Limbă OSD] - Selectați o limbă pentru meniul pe ecran.
	- [Timer mod inac]: Setați o perioadă de timp pentru acest player după care să comute automat în modul standby din redare.
	- [Standby autom.]: Activați sau dezactivați standby-ul automat. Dacă este activat, acest player  $\bullet$ comută automat în standby după 15 de minute de inactivitate (de exemplu, în modul pauză sau oprit).
	- [Cod DivX(R) VOD]: Afișați codul de înregistrare și codul de renunțare la înregistrare DivX®.

## Imagine

- 1 Apăsați <del>n</del>.
- $\overline{2}$ Selectați [Configurare] > [Video] pentru a accesa opțiunile de configurare video.
	- [Sistem TV]: Selectați un sistem TV care corespunde televizorului dvs. În mod implicit, această setare corespunde televizoarelor obișnuite din țara dvs.
	- [R. lung./lăt.]: Selectați un format de afișare a imaginii pe ecran pentru a se încadra pe ecranul  $\bullet$ televizorului.
	- [Setare imagine]: Selectati o setare de culoare predefinită sau personalizati o setare.
	- **[RGB]**: Porniți sau opriți ieșirea video Scart când acest player este conectat prin conectorul TV OUT.

## Sunet

#### 1 Apăsați <del>n</del>.

 $2<sup>1</sup>$ Selectați **[Configurare] > [Audio]** pentru a accesa opțiunile de configurare audio.

- [lesire analogică]: Selectați un format audio pentru ieșirea sunetului când acest player este conectat prin conectorii AUDIO OUT L/R.
- [Audio digital]: Selectați un format audio pentru ieșirea sunetului când acest player este conectat prin conectorul COAXIAL.
	- [leșire digitală] Selectați un tip de ieșire digitală: [Dezactivat] Dezactivați ieșirea digitală; [Toate] - Acceptati formate audio multicanal; [Numai PCM] - Reduceți la semnalul audio pe două canale.
	- [lesire LPCM] Selectați rata de eșantionare pentru o ieșire LPCM (Linear Pulse Code Modulation). Cu cât rata de esantionare este mai mare, cu atât calitatea sunetului este mai bună. [leșire LPCM] este activat numai când este selectat [Numai PCM] sub [leșire digitală].
- [Volum]: Schimbati un nivel de volum.
- [Mod de sunet]: Selectați un efect de sunet presetat.
- [Mod de noapte]: Selectați silențios sau sunet dinamic complet. Modul Noapte scade volumul sunetului puternic și creste volumul sunetului usor (precum vorbirea).

Notă

• Modul de noapte este disponibil numai pentru discuri DVD codificate Dolby.

## Preferință (limbi, restricționare acces minori...)

1 Apăsați <del>n</del>.

```
\mathcal{D}Selectați [Configurare] > [Preferințe] pentru a accesa opțiunile de configurare preferință.
```
- **[Audio]**: Selectati o limbă audio pentru video.
- [Subtitrare]: Selectați o limbă de subtitrare pentru video.
- [Meniu disc]: Selectați o limbă meniu pentru un disc video.
- [Restr. acc.min.]: Restrictionati accesul la discurile care sunt codificate cu clasificări de audiență. Introduceți "136900" pentru a accesa opțiunile de restricție: Când este subliniat câmpul pentru parolă, apăsați OK pentru a introduce o etapă de intrare, apăsați ▲ ▼ pentru a selecta o cifră și apăsați <</a> </a> > pentru a schimba poziția unei cifre.
- **[PBC]** Afișați sau omiteți meniul conținutului pentru VCD și SVCD.
- [Parolă]: Setați sau modificați o parolă pentru a reda un disc restricționat. Introduceți "136900" dacă nu aveți o parolă sau dacă v-ați uitat parola
- [Subtitrare DivX]: Selectați un set de caractere care acceptă subtitrarea materialului dvs. video DivX.
- [Info versiune]: Afișați versiunea de software pentru acest player.
- [Implicit]: Resetați toate setările la valorile implicite din fabrică, cu excepția setărilor pentru [Blocare disc], [Restr. acc.min.] și [Parolă].

### Notă

- · Dacă limba dys. preferată nu este disponibilă pentru limba discului, audio sau subtitrare, puteti selecta [Altul] din optiunile de meniu și introduce codul limbii din 4 cifre, care se regăsește la sfârșitul acestui manual.
- Clasificările variază de la țară la țară. Pentru a permite redarea tuturor discurilor, selectați [8 Adulți].

## 4 Actualizare software

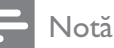

· Alimentarea electrică nu trebuie întreruptă în timpul actualizării software-ului.

Pentru a verifica actualizările, comparați versiunea curentă de software a acestui player cu cea mai recentă versiune software (dacă este disponibilă) de pe site-ul Web Philips.

- 1 Apăsați <del>A</del>.
- $\overline{2}$ Selectați [Configurare] > [Preferințe] > [Info versiune] și apoi apăsați OK.
- $\overline{3}$ Scrieți numele modelului și numărul versiunii de software.
- $\overline{\mathbf{4}}$ Vizitați www.philips.com/support pentru a verifica cea mai recentă versiune software, utilizând numele modelului și numărul versiunii de software.
- 5 Consultați instrucțiunile de upgrade oferite pe site-ul Web pentru a finaliza actualizarea software.

### 5 Specificații

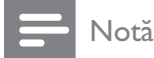

· Specificațiile pot fi modificate fără preaviz

### Codul regiunii

Acest player poate reda discuri cu următoarele coduri de regiuni.

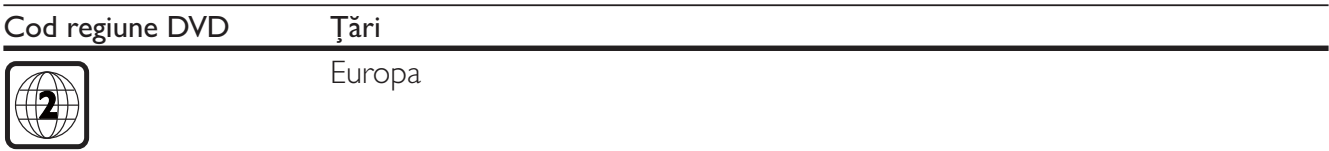

### Continutul media care poate fi redat

- DVD, DVD-Video, VCD, SVCD, CD audio
- DVD+R/+RW, DVD-R/-RW, DVD+R/-R DL (strat dublu), CD-R/-RW (maxim 299 de foldere și  $\bullet$ 648 de fișiere)

### Formatul fişierelor

- Video: avi, .divx, .mp4, .xvid
- Audio: .mp3, .wma  $\bullet$
- Imagine: .jpg, .jpeg

### Video

- Sistem de semnal: PAL, NTSC
- leșire video compozită: 1 Vp-p (75 ohm)
- Scart: conector european

### Audio

- leșire analogică pe 2 canale
	- Audio frontal S&D: 2 Vrms (47.000 ohm)
- leșire digitală: 0,5 Vp-p (75 ohm)  $\bullet$ 
	- Coaxială
- Frecvență de eșantionare:
	- MP3: 22,05 kHz, 24 kHz, 32 kHz, 44,1 kHz 48 kHz
	- WMA: 44,1 kHz, 48 kHz
- Flux cu debit constant:
	- MP3: 8 kbps 320 kbps
	- WMA:  $32$  kbps  $192$  kbps

### Unitate principală

- Dimensiuni (L  $\times$  Î  $\times$  A): 310  $\times$  39  $\times$  203 (mm)
- Greutate netă: 1,35 kg

### Alimentare

- Tensiune nominală de alimentare: CA 220-230V~, 50 Hz
- Consum de energie: 8 W
- Consum de energie în modul standby: 0,5 W

### Accesorii incluse

- Telecomandă și 2 baterii
- Manual de utilizare

### Specificatii laser

- Tip: laser semiconductor InGaAIP (DVD), AIGaAs (CD)
- Lungime rază: 658 nm (DVD), 790 nm (CD)
- Putere de ieșire: 7,0 mW (DVD), 10,0 mW (VCD/CD)
- Divergență raze: 60 grade

### 6 Depanare

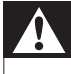

### Avertisment

· Risc de soc electric. Nu scoateți niciodată carcasa player-ului.

Pentru a păstra validitatea garanției, nu încercați niciodată să reparați player-ul pe cont propriu. Dacă întâmpinați probleme în utilizarea player-ului, verificați punctele de mai jos înainte de a solicita service. Dacă problema persistă, înregistrați player-ul și obțineți asistență de la www.philips.com/ welcome.

În cazul în care contactați Philips, vi se va solicita să indicați numărul de model și numărul de serie ale acestui player. Numărul de modul și numărul de serie sunt inscripționate pe partea posterioară a acestui player. Scrieți numerele aici:

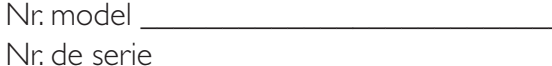

### Nu există imagine.

Canalul de intrare video TV nu este selectat corect (consultați manualul de utilizare al televizorului).

Dacă ați schimbat setarea unui sistem TV, comutați înapoi la setarea implicită: 1) Apăsați ▲ pentru a  $\bullet$ deschide compartimentul pentru disc. 2) Apăsați SUBTITLE.

### Nu există nicio ieșire sunet de la televizor.

Verificați cablurile audio pentru a vă asigura că sunt conectate corect între acest player și televizor.

### Nu există sunet în timpul redării video DivX.

Codurile audio nu sunt acceptate.

### Nu se poate citi discul.

- Asigurați-vă că acest player acceptă discul (consultați "Specificații" > "Conținut media care poate fi redat").
- Pentru un disc înregistrat, asigurați-vă că discul este înregistrat.

### Fisierele nu pot fi afișate sau citite.

- Asigurați-vă că numărul de fișiere sau foldere nu depășește limita acceptată de acest player (maxim 648 fisiere sir 299 foldere).
- Asigurați-vă că acest player acceptă aceste fișiere (consultați "Specificații" > "Format fișier").

### Fisierele DivX nu pot fi redate.

- Asigurați-vă că fișierul DivX video este complet.
- Asigurați-vă că extensia fișierului este corectă.

### Subtitrările DivX nu se afișează corect.

- Asigurați-vă că fișierul de subtitrare are același nume cu fișierul video DivX.
- Asigurați-vă că fișierul de subtitrare are un nume de extensie acceptat de acest player (.srt, .sub, .txt, .ssa sau .smi).
- Selectați setul de caractere care acceptă subtitrarea (consultați "Utilizarea playerului DVD" >  $\bullet$ "Clipuri video DivX").

## Language Code

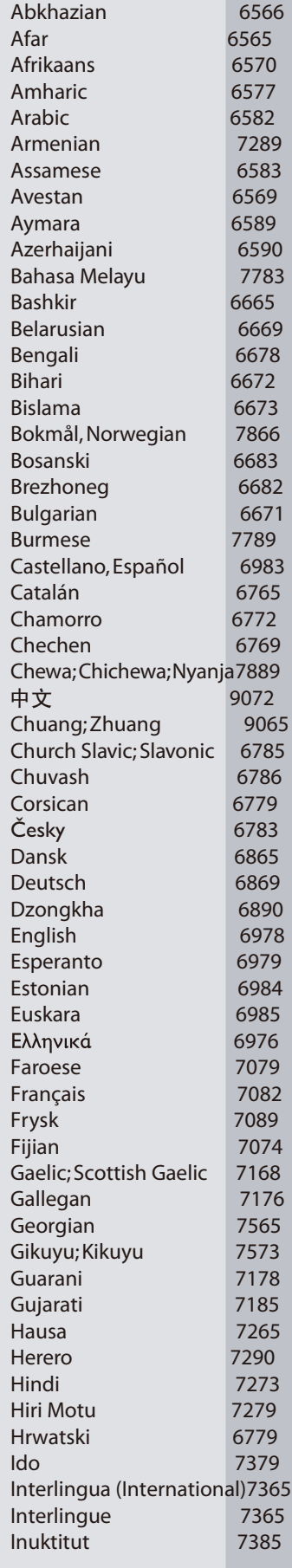

 $\mathbb{R}$ 

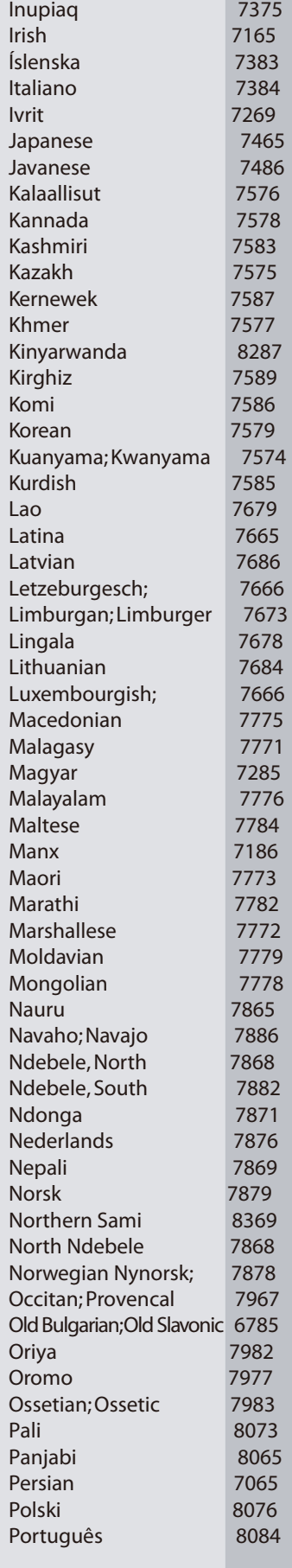

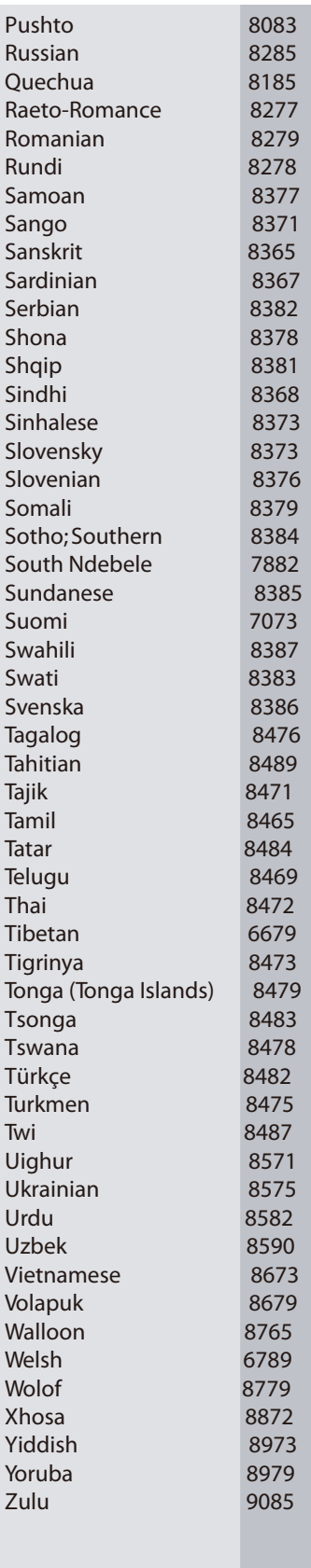

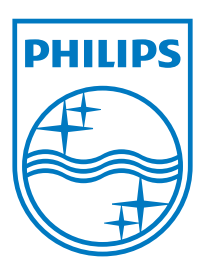

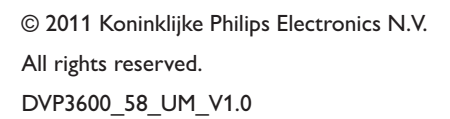

 $\mathbb{R}$ 

J

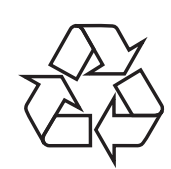